#### **Android Client Setup**

- 1. Goto *https://console.firebase.google.com/*
	- 1.1 Add Project
	- 1.2. Setup Cloud Messaging
	- 1.3 Download *google-services.json*
	- 1.4 Find *FCM\_SERVER\_API\_KEY*

from Project Settings > Cloud Messaging. and copy this for later use (for sending push from your server) 2. Copy *google-services.json* to *native/android/google-services.json*

- **UWP Client Setup**
- 1. Register app in Windows Store.

<https://developer.microsoft.com>

2. Setup WNS/MPNS notifications for app in Win Store Dashboard 3. Find the **Package SID** (e.g ms-app://xxxx), and **Client Secret** for later use (for sending push from your server).

## **iOS Client Setup**

### 1. Run *iOS Certificate Wizard*

1.1 Check "Include Push" check box.

2. Use certificate URL and passwords you receive via automated email in order to send push from your server

# **Javascript Client Setup**

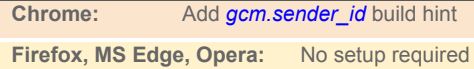

**Safari:** Not supported yet

Must serve app using https://

## **Implementing Push in Client**

public class MyApplication implements PushCallback { public void start() { // Register device to receive push

 Display.getInstance().registerPush(); // The rest of your start() logic....

 } public void push(String value) { System.out.println("Received push message: "+value); }

 public void registeredForPush(String discard) { // Successfully registered device for push!! String **DEVICE ID** = Push.getPushKey(); // Store this DEVICE\_ID for later use

 } public void pushRegistrationError(String err, int errCode) { System.out.println("An error occurred during push registration.");

# **Sending a Push**

 } }

https://push.codenameone.com/push/push?token=**PUSH\_TOKEN** &device=**DEVICE\_ID1**&device=**DEVICE\_ID2**&...&device=D**EVICE\_IDN** &type=**PUSH\_TYPE{1|2|3|4|5|99|100|101}** &auth=**FCM\_SERVER\_API\_KEY** &certPassword=**ITUNES\_CERT\_PASSWORD** &cert=**ITUNES\_CERT\_URL** &body=**MESSAGE\_BODY** &production=ITUNES\_PRODUCTION\_PUSH{true|false} &sid=**WNS\_SID** &client\_secret=**WNS\_CLIENT\_SECRET**

Obtain **PUSH\_TOKEN** from Codename one Dashboard

# **Push Message Types**

**0, 1** - The default push types, works everywhere. string as the push alert

**2** - hidden,This won't show any visual indicator on any OS! Android: triggers push(String) w message body. iOS: only if the app in fg o/w push is lost

 $3 - 1 + 2 = 3$  combines visual with non-visual portion. Message form: This is what the user won't see;This is something he will see.

**4** - Split a visual push request based on the format title;body

**5** - Regular push but no sound

**99** - XML message body; Root element contains at least type and body atts. Supports image attachments and push actions. E.g. <push type="1" body="Hello World"/>

**100** - Set numeric badge on app icon. The body of the message must be a number e.g. unread count.

**101** - Same as 100 with added message separated with a space. E.g. 30 You have 30 unread messages will set the badge to "30" and present the push notification text of "You have 30 unread

messages".

# **CN1 Push Cheatsheet**